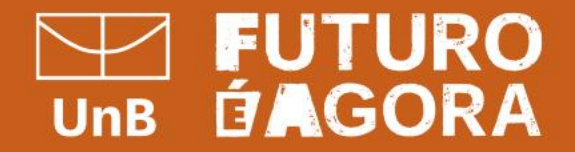

# Manual Plano de Contratações Anual UnB

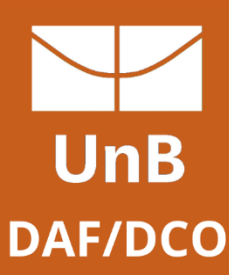

**Plano de Contratações Anual – PCA** é o documento que consolida todas as compras e contratações que o órgão ou entidade pretende realizar ou prorrogar, no ano seguinte, e contempla **bens**, **serviços**, **obras** e **soluções de tecnologia da informação**.

**PGC** é uma ferramenta informatizada integrante da plataforma do Sistema Integrado de Administração de Serviços Gerais - Siasg, disponibilizada pelo Ministério da Economia, **para elaboração e acompanhamento** do **plano de contratações anual** pelos órgãos e pelas entidades.

O sistema **PGC** consolida todas as contratações que o órgão ou entidade pretende realizar no exercício subsequente, acompanhadas dos respectivos Estudos preliminares e Gerenciamento de riscos.

A ferramenta permite a elaboração do Plano Anual de Contratações, por meio de módulos de preenchimento simplificado, estruturando as informações relativas ao planejamento das contratações públicas dos órgãos ou entidades da Administração Pública federal direta, autárquica e fundacional.

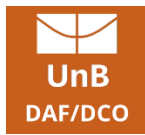

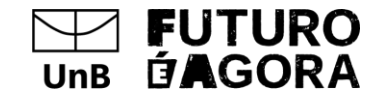

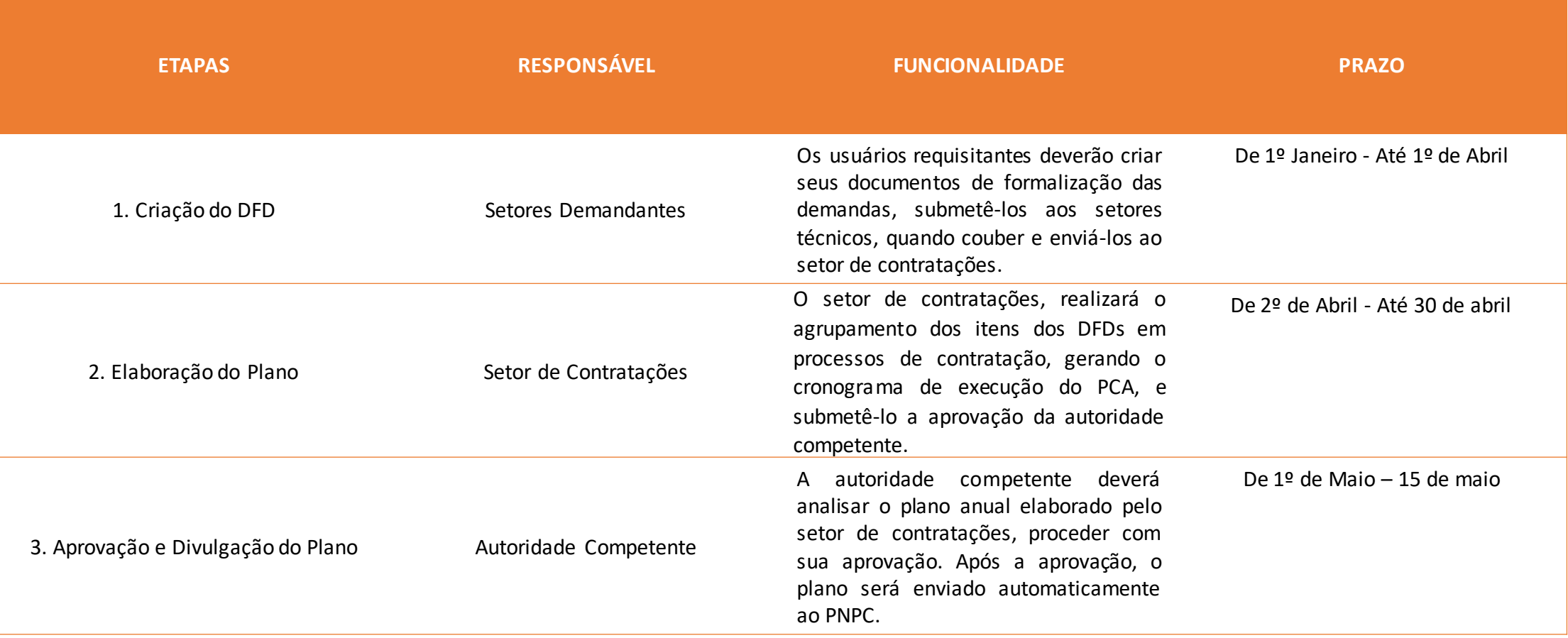

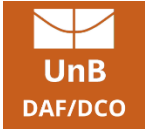

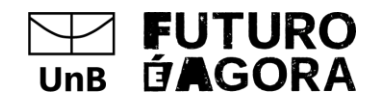

#### **Atores do PGC**

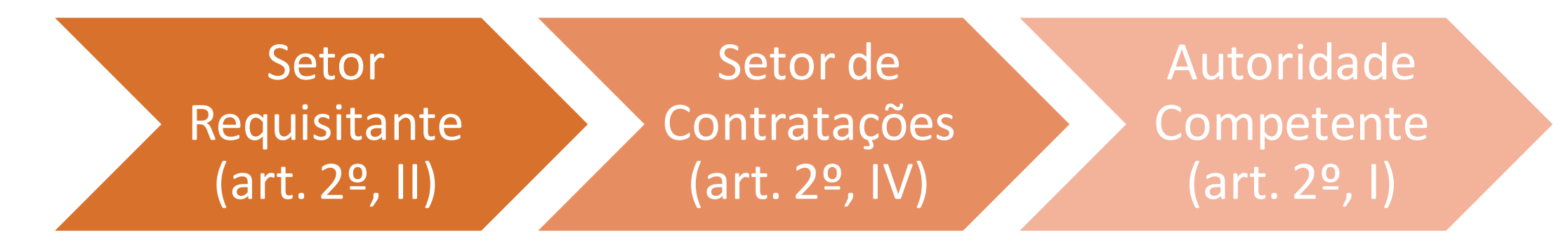

Art. 2º Para fins do disposto neste Decreto, considera-se:

I - **autoridade competente** - agente público com poder de decisão indicado formalmente como responsável por autorizar as licitações, os contratos ou a ordenação de despesas realizados no âmbito do órgão ou da entidade, ou, ainda, por encaminhar os processos de contratação para as centrais de compras de que trata o art. [181](http://www.planalto.gov.br/ccivil_03/_ato2019-2022/2021/Lei/L14133.htm) da Lei nº [14.133,](http://www.planalto.gov.br/ccivil_03/_ato2019-2022/2021/Lei/L14133.htm) de 2021;

II - **requisitante** - agente ou unidade responsável por identificar a necessidade de contratação de bens, serviços e obras e requerê-la;

VI - **setor de contratações** - unidade responsável pelo planejamento, pela coordenação e pelo acompanhamento das ações destinadas às contratações, no âmbito do órgão ou da entidade; e

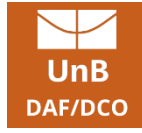

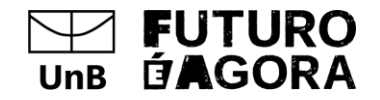

### **Prazos do PGC**

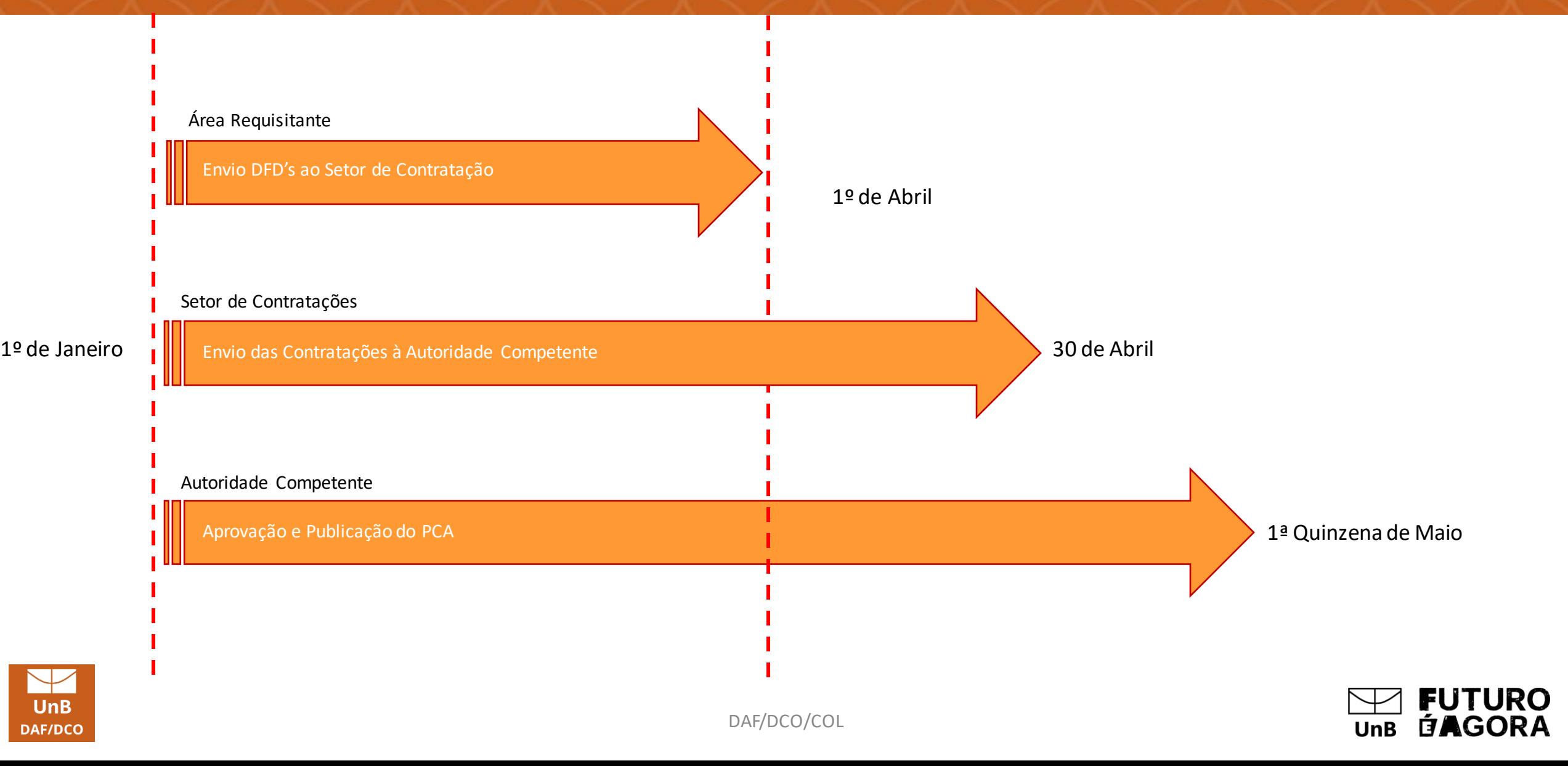

# **Como criar o DFD**

1º Acessar o [www.gov.br/compras.](http://www.gov.br/compras)

2º Ir em  $\mathbf{S}$ Acesso ao Sistema

3º Ao efetuar login abrirá a Área de Trabalho:

#### **Webinar DFD na Prática:** [https://www.youtube.com/watch?v=7LXf](https://www.youtube.com/watch?v=7LXfGhTlXQM) **[GhTlXQM](https://www.youtube.com/watch?v=7LXfGhTlXQM)**

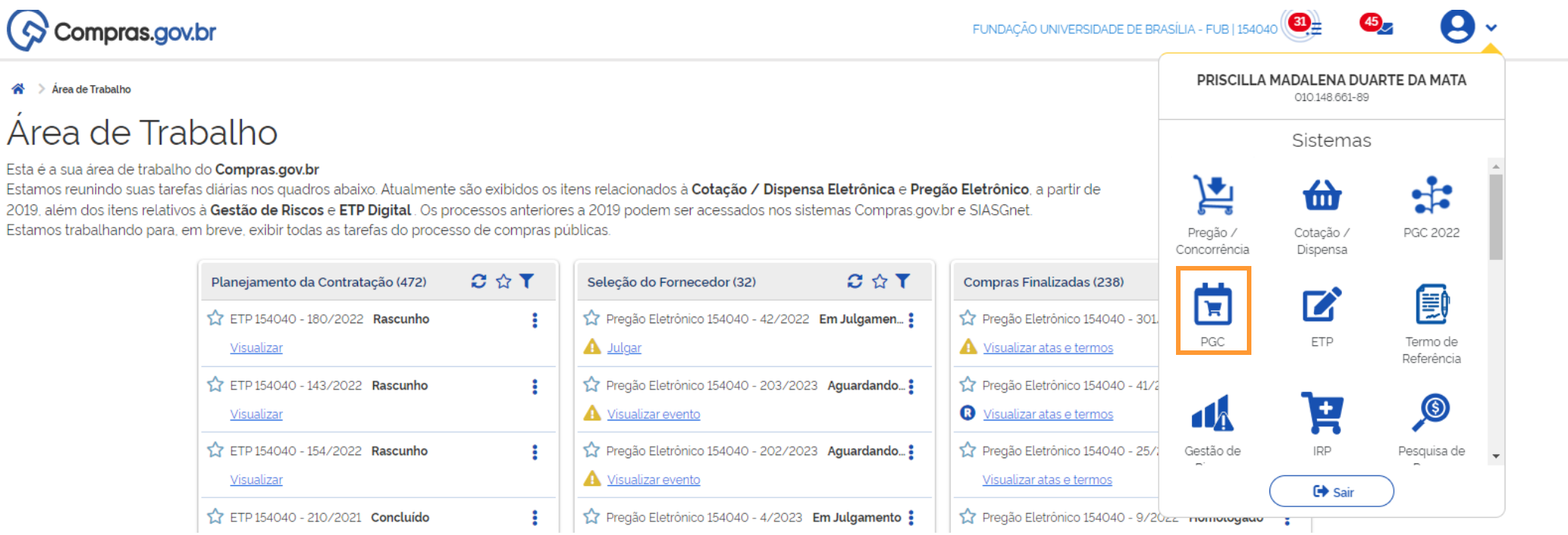

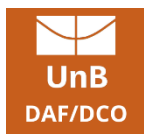

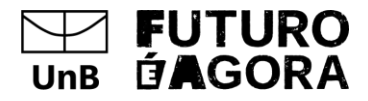

## **Como criar o DFD**

**DAF/DCO** 

Ir em + Criar para iniciar um novo DFD.

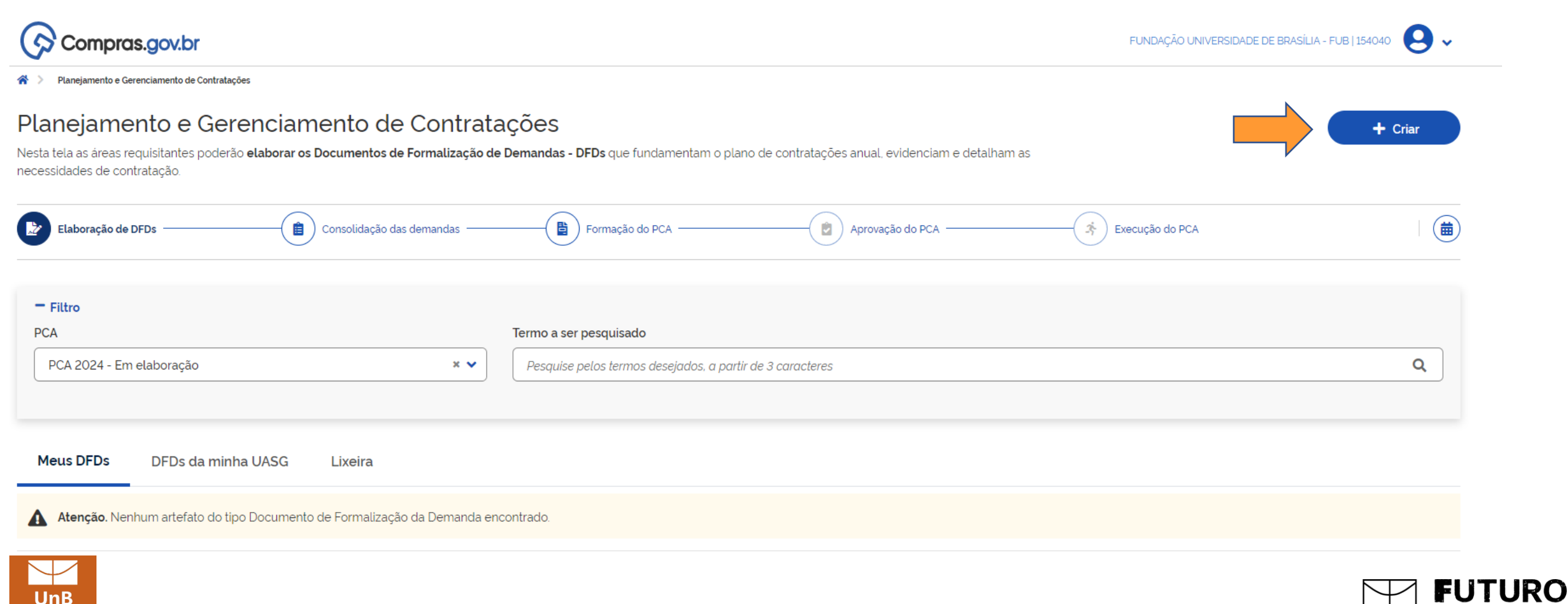

**ÉAGORA** 

 $UnB$ 

# **1. Informações Gerais**

- Data de Conclusão da contratação;
- Área requisitante;
- Descrição Sucinta do Objeto: forma genérica do que será comprado como no exemplo

"Aquisição de Mobiliário",

▪ Prioridade: quando a prioridade for alta deverá ser justificada.

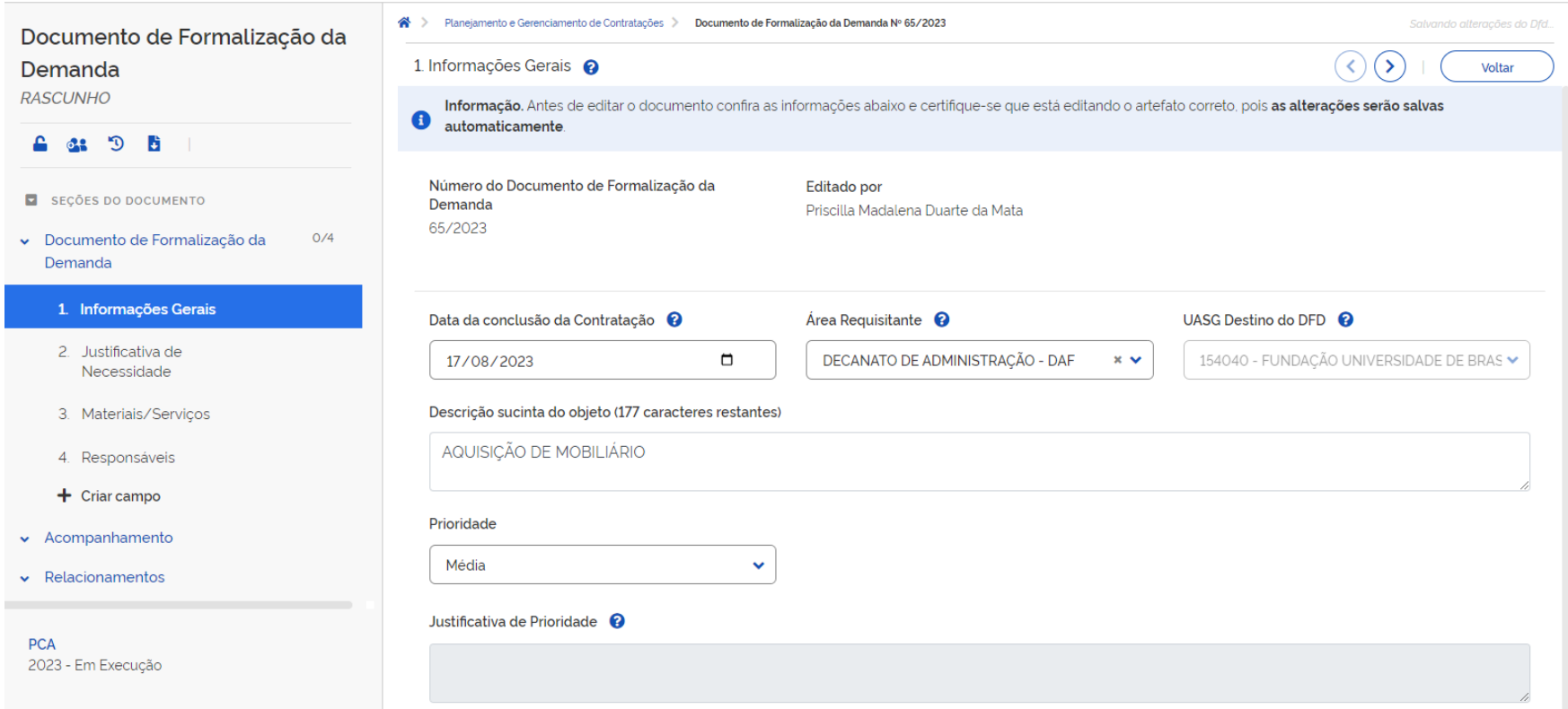

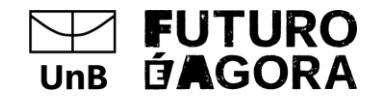

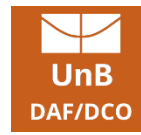

### **2. Justificativa da Necessidade**

**Justificativa da Necessidade** - é informar o problema a ser resolvido com aquela futura contratação.

**OBS:Não deve ser criado DFD's com Grupos de Materiais e/ou Classe de Materiais distintos, uma vez que a justificativa da necessidade para aquisição/contratação** 

**de Material de Escritório é completamente diferente da necessidade de se comprar Material de Limpeza, por exemplo.**

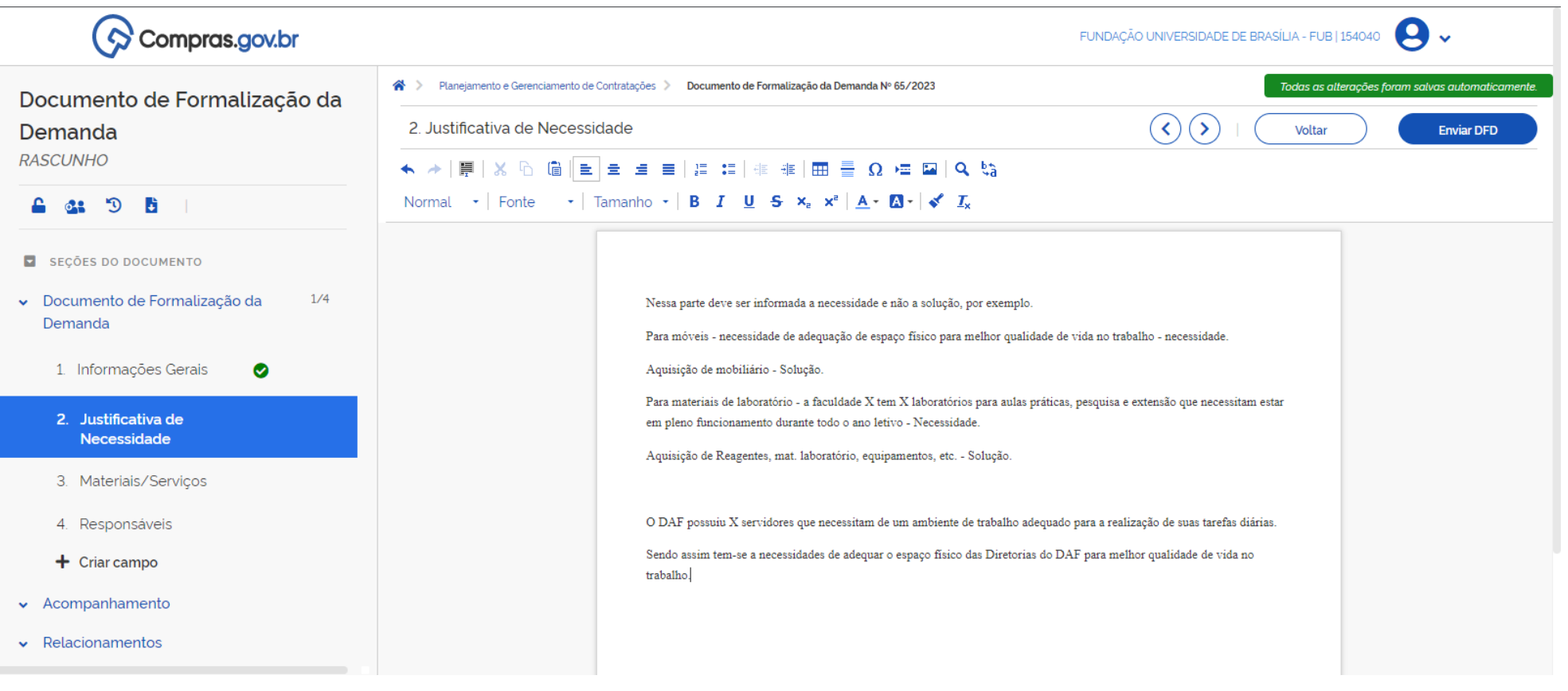

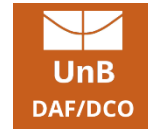

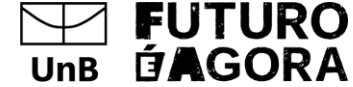

Inserir o Material ou o Serviço que será contratado.

Clicar em Adicionar no canto superior direito.

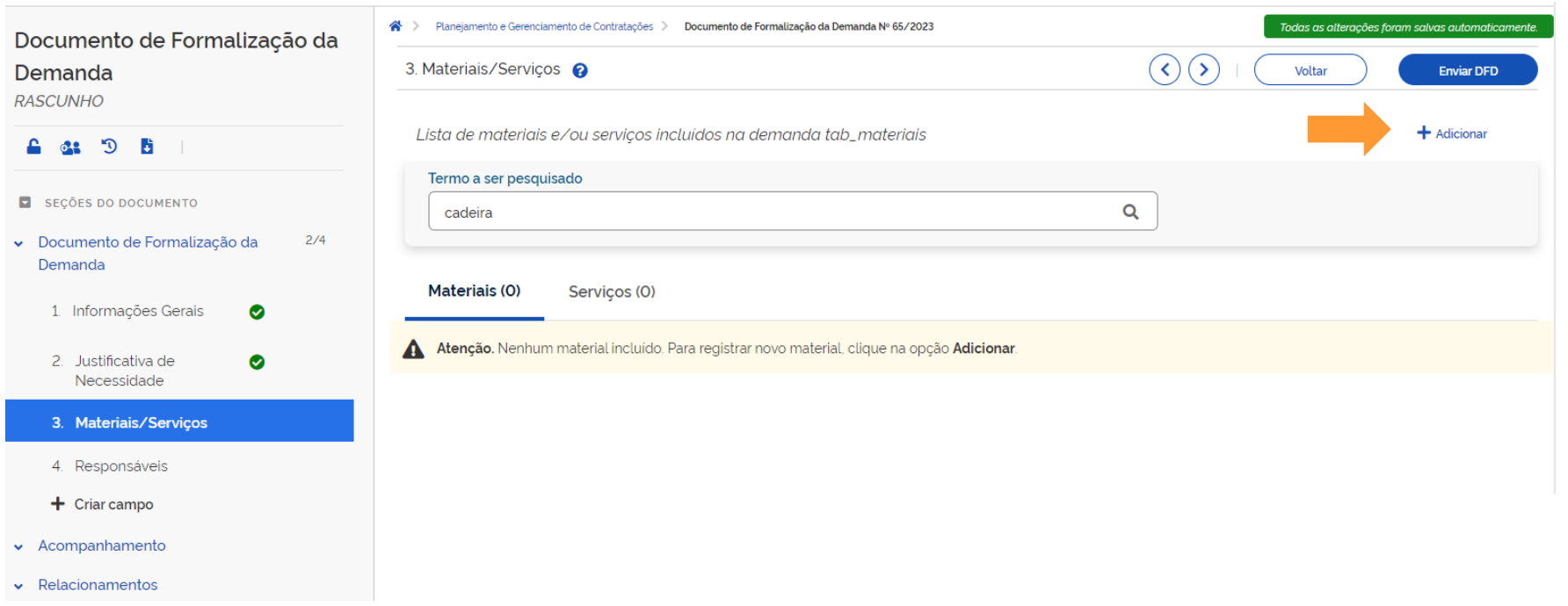

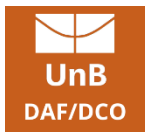

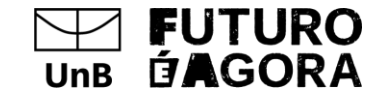

Escrever o material/serviço quer será contratado.

O material/serviço **DEVERÁ**ser adicionado até o Nível de PDM – Mobiliário para Escritório - Cadeira.

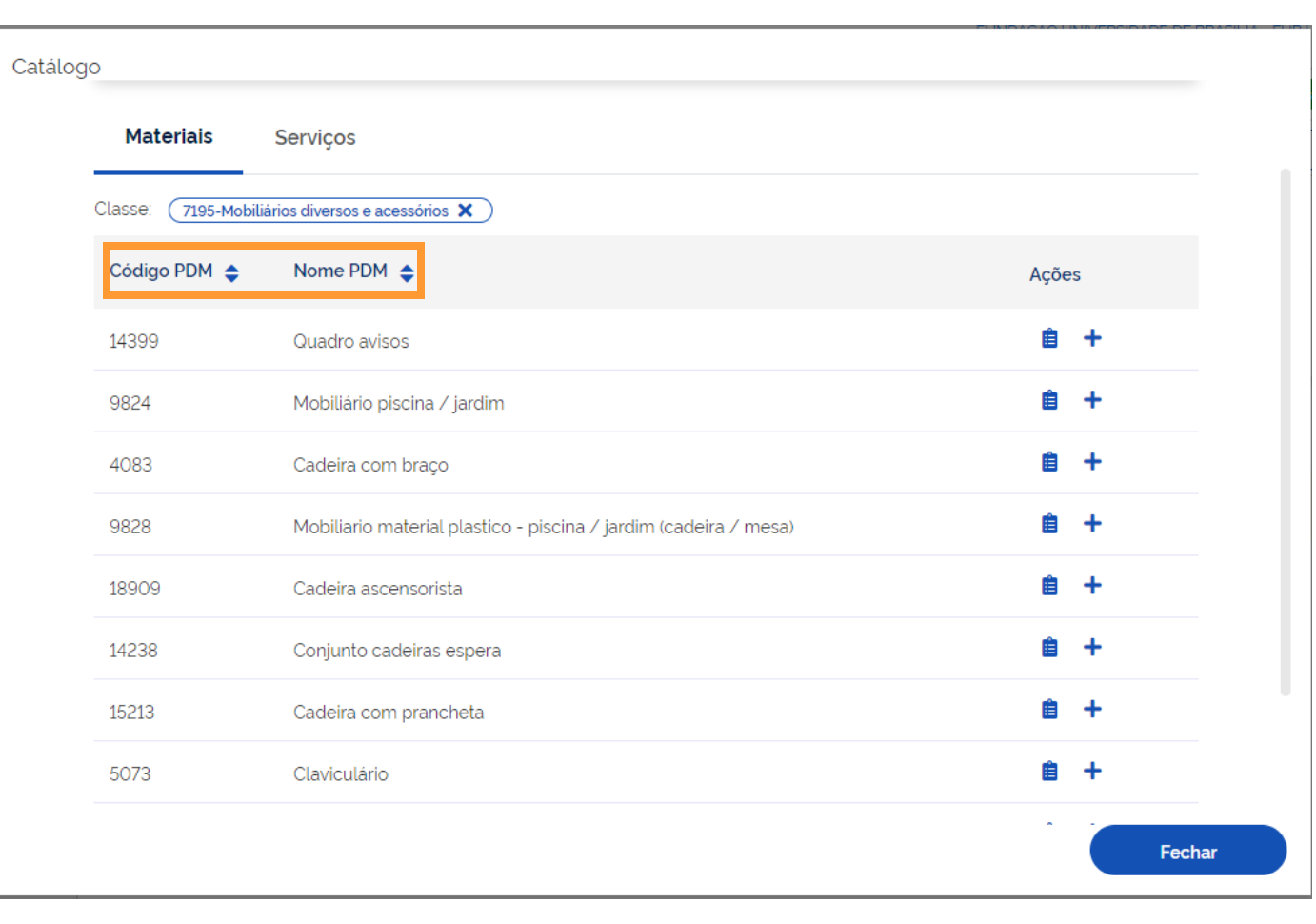

Para Adicionar o item clicar no  $+$ .

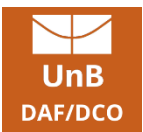

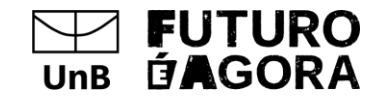

DAF/DCO/COL

#### **Diferenças entre GRUPO X CLASSE X PDM**

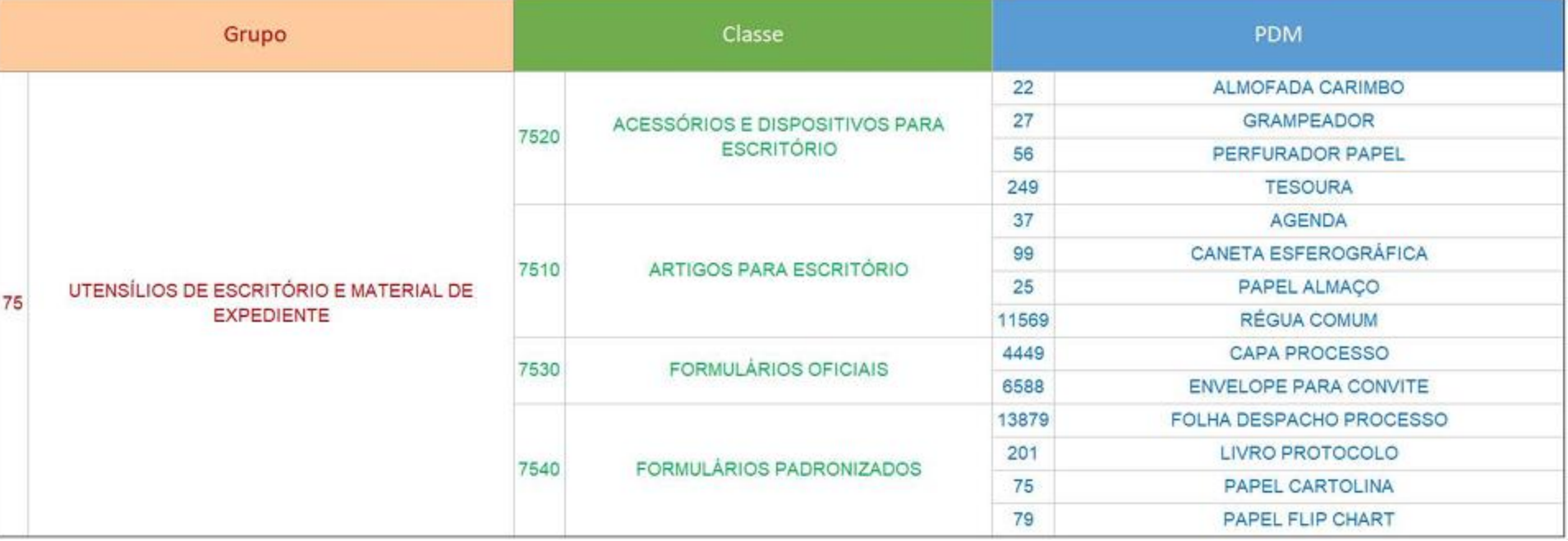

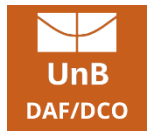

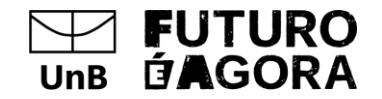

Ao adicionar o item deverá ser informado o valor estimado para a contratação e depois Salvar.

Finalizado a inserção dos materiais/serviços é só fechar o catálogo e o item será adicionado no DFD.

**OBS:O valor informado deve estar de acordo com o Matriz Orçamentária da Unidade, sugerimos utilizar como referência o orçamento disponibilizado em 2023.**

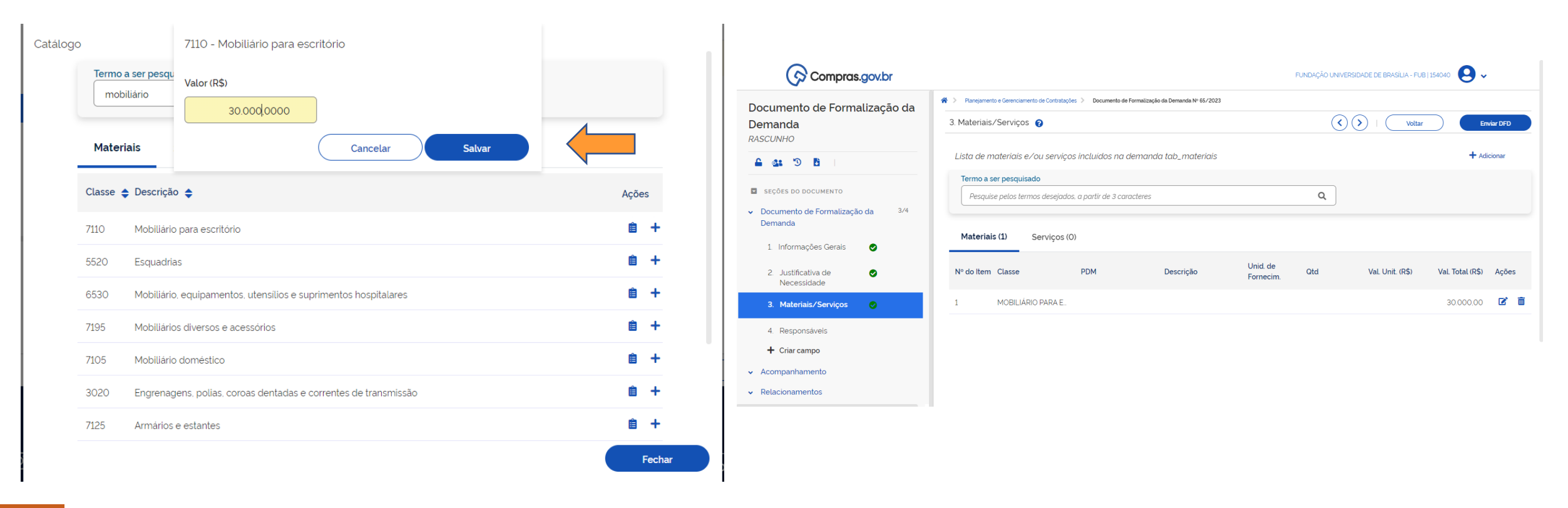

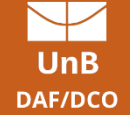

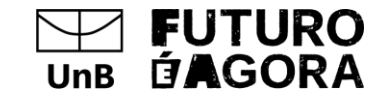

### **4. Responsáveis**

Inserir dados do responsável pelo preenchimento do DFD e os dados da Autoridade Competente – maior nível hierárquico da unidade requisitante, conforme a

#### Resolução CPLAD nº 01/2021..

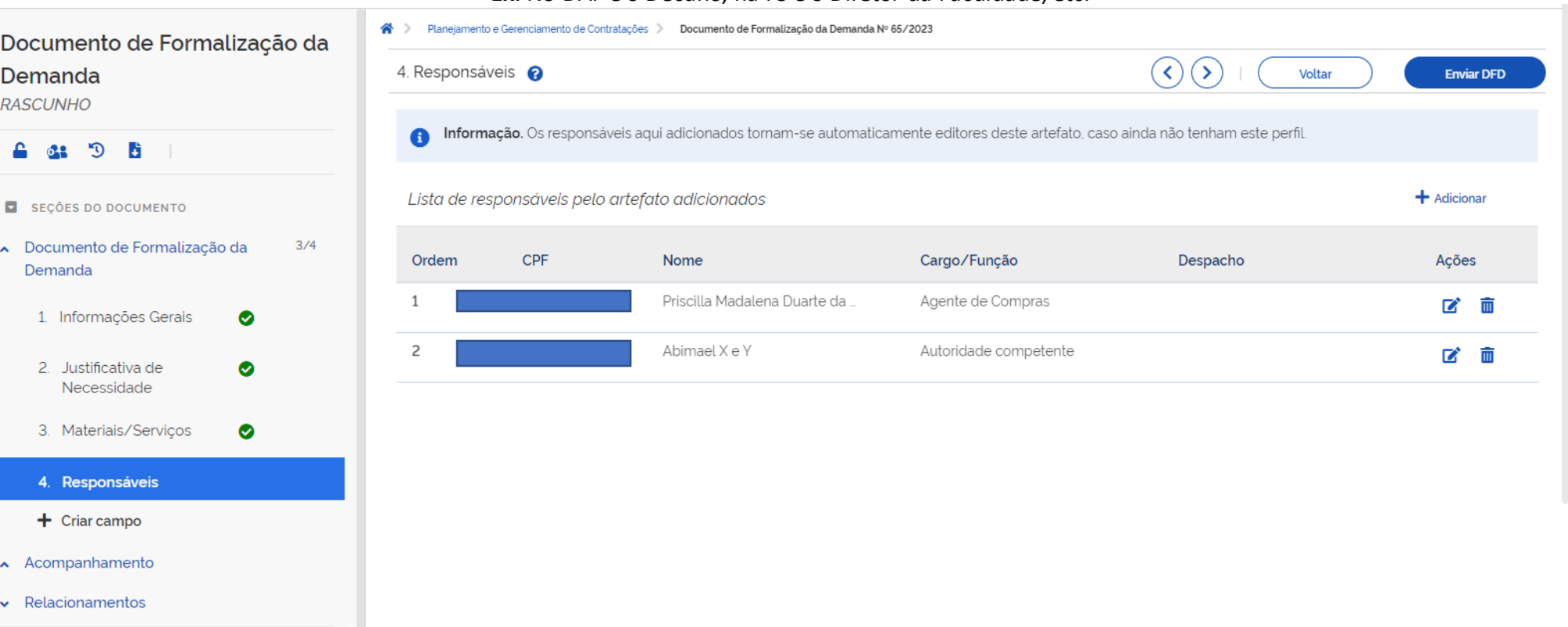

#### **Ex:** No DAF é o Decano, na FS é o Diretor da Faculdade, etc.

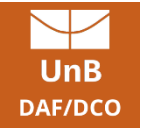

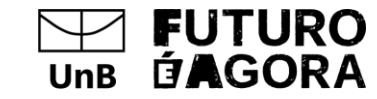

#### **DFD**

#### Os itens:

- 1. Informações Gerais
- 2. Justificativa de Necessidade
- 3. Materiais/Serviços
- 4. Responsáveis

São os itens de preenchimento obrigatório, caso haja necessidade podem ser preenchidos os itens 5. Acompanhamento e 6. Relaci onamentos que são informações que a área julgue relevante para acompanhar o DFD ou relacionar o DFD criado com algum outro DFD necessário para atender a necessidade informada.

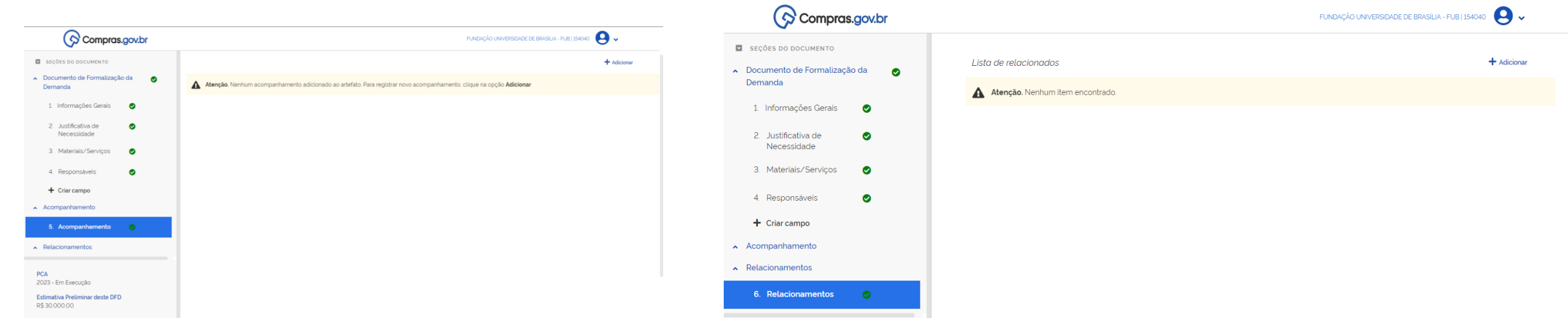

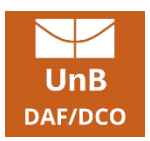

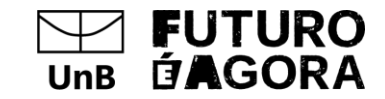

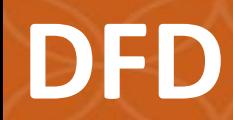

#### Finalizado o DFD clicar em enviar.

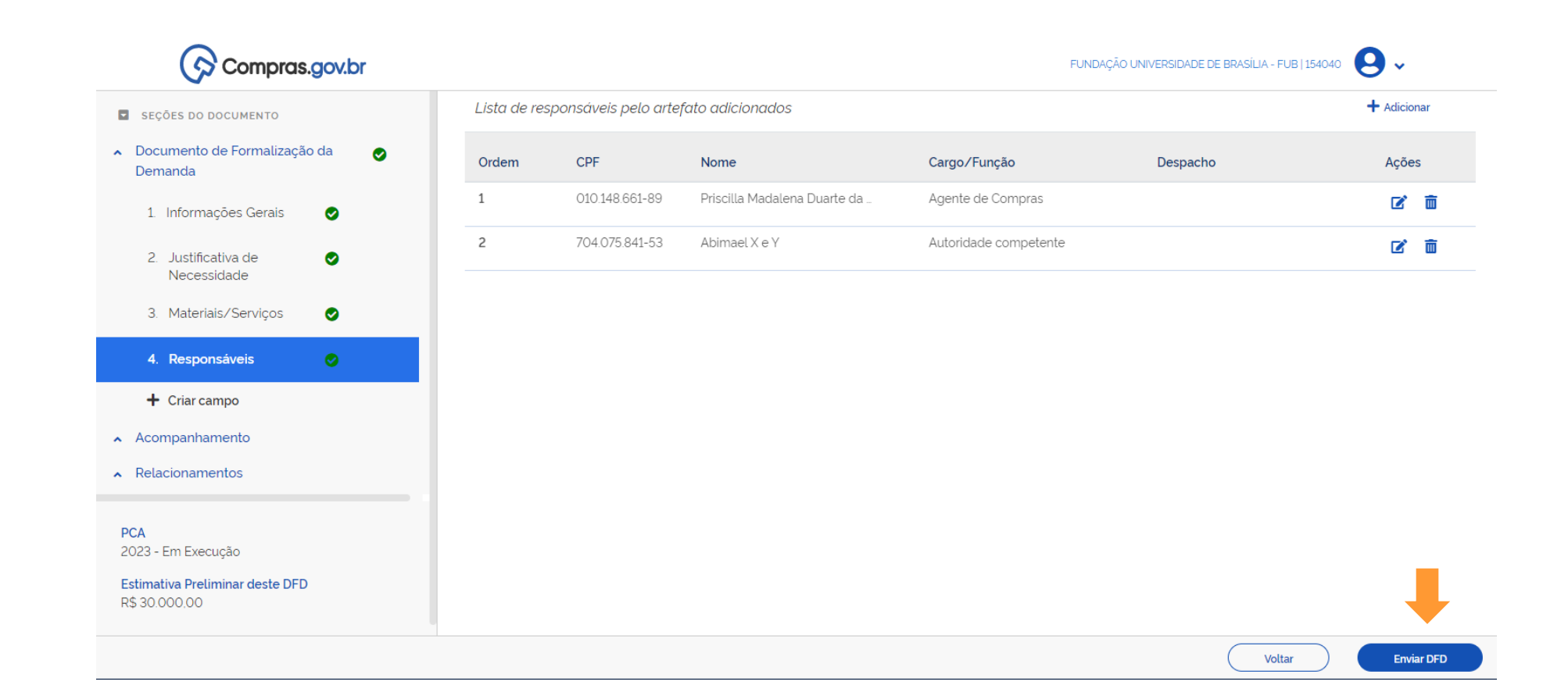

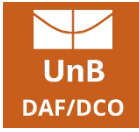

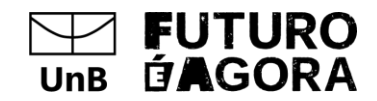

### **Revisão e Alteração**

Durante o ano de Elaboração o PCA poderá ser revisado e alterado nas seguintes datas:

 $\checkmark$  Entre 15 de setembro e 15 de novembro do ano de elaboração do PCA;

✓ Na quinzena posterior à Publicação da LOA para adequação ao orçamento aprovado.

As alterações deverão ser aprovadas pela Autoridade Competente.

Durante o ano de execução o PCA pode ser alterado, por meio de justificativa aprovada pela Autoridade Competente.

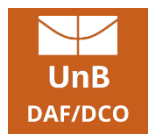

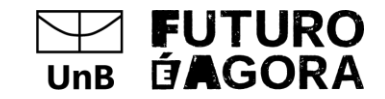

# **Prazos de Revisão e Alteração**

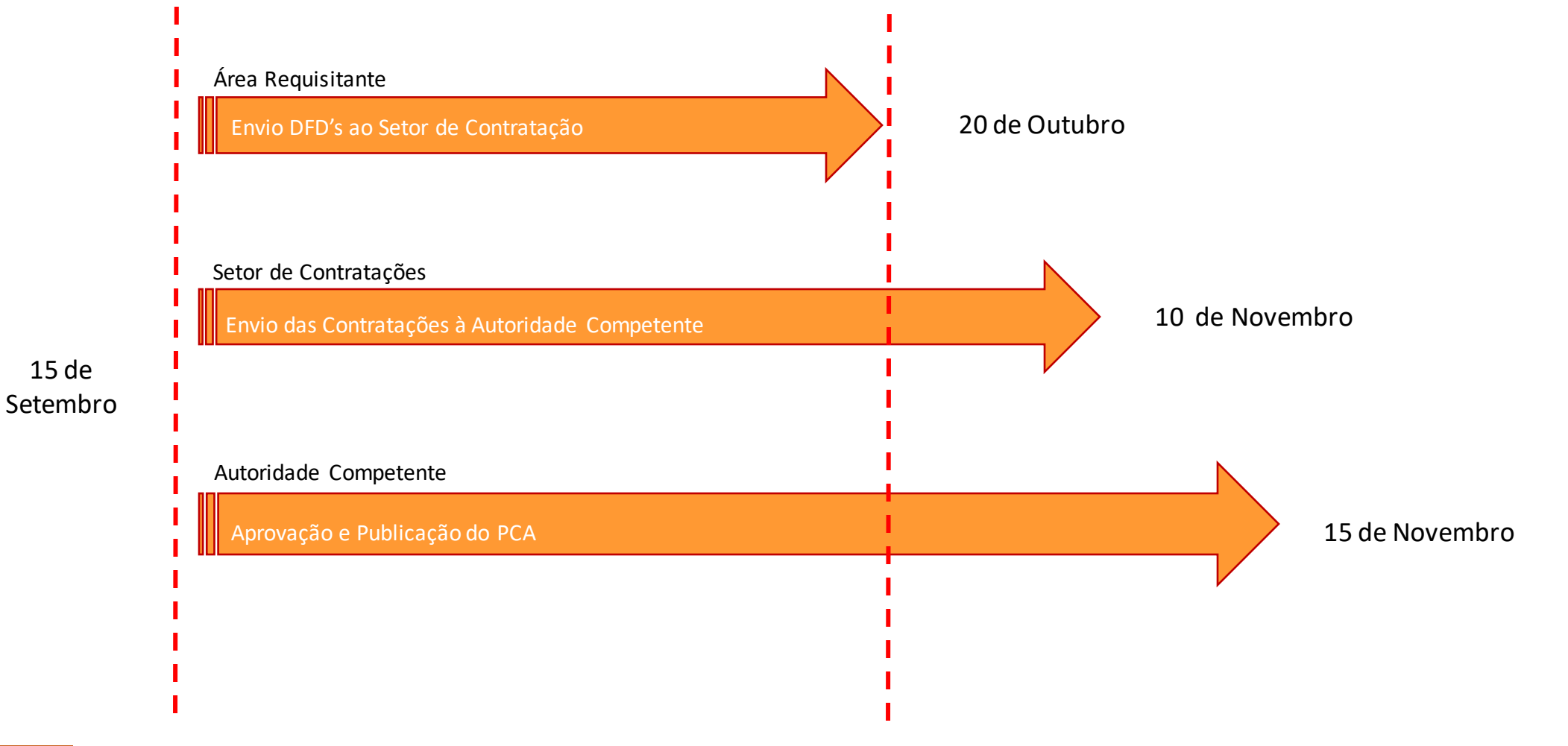

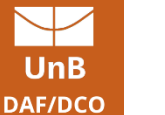

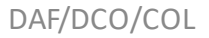

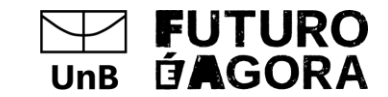

### **Como ter acesso ao PGD?**

#### **ORIENTAÇÕES PARA CADASTRAMENTO E REATIVAÇÃO DE SENHA PARA ACESSO AO PGC**

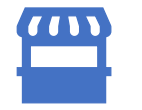

**Para cadastramento de Agentes de Compras e Contratações no PGC:**

1. Criar processo SEI, do Tipo "Administração Geral: Pedidos, Oferecimentos e Informações Diversas" e incluir o Tipo de Documento "Formulário de Solicitação de Acesso ao SIASG".

2. Preencher o formulário, solicitando perfil no PGC: "Área requisitante (PAC-REQUI e FASEINT)", nível de acesso 1 e enviar para DCO/CCO.

3. Aguardar o envio de e-mail pela Coordenadoria de Compras, informando ao Agente de Compras e Contratações sua respectiva senha provisória, que deverá ser alterada no primeiro acesso à plataforma do SIASG, em até 24h, com vistas a não expirar.

**Para reativação de senha de Agentes de Compras e Contratações** 

**cadastrados no PGC:**

Em caso de a senha ter sido revogada, encaminhar e-mail com CPF para senhasiasg@unb.br

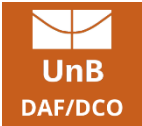

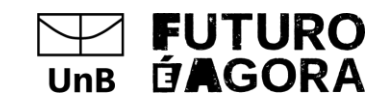